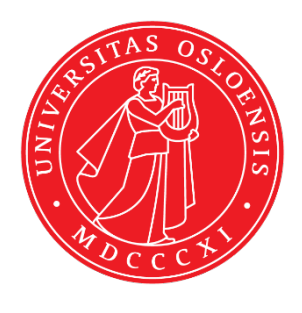

KJM 9250

# bfprf1bfprf2 Experiments on the AVI 600 and AVII 600

Version 1.0

Topspin 1.3 Windows XP AVI 600 Topspin 3.5 Windows 7 AVII 600

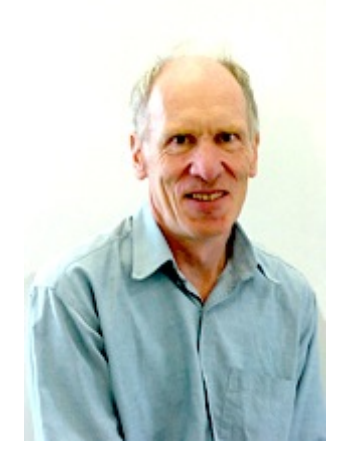

© Professor Emeritus Alistair Lawrence Wilkins, University of Waikato, New Zealand. February 2018

# **bfprf1bfprf2 Experiments on the AVI-600and AVII-600**

## **1.0 Introduction**

Bruker pp's with CW presaturation on F1 require that it is applied at  $O1 =$  the spectral window midpoint. In cases where target compound signals are in the range 0-6 ppm and the HOD or the other line to be presaturated occurs in the vicinity of 5 ppm, this requires that the presaturation experiment is set up with  $O1 = 5$  ppm and SW = 10 ppm.

*aw coded bfprf1bfprf2 experiments can be used to apply dual CW presaturation at CNST9 Hz on F1 and at CNST21 Hz on F2, independent of one's choice of SW and O1.*

*All power levels, pulse types and pulse times used in aw coded bfprf1bfprf2 2D experiments are by default prosol Table linked and no FQLISTs are required.*

Optimum outcomes are achieved in aw coded bfprf1bfprf2 experiments when the default prosol Table linked F1 and F2 presaturation powers (**PL9** and **PL21** respectively) are adjusted to be sufficient to suppress target signals while not suppressing correlations arising from other nearby signals.

Depending on the proximity of genuine signals this may require the **PL9** and **PL21** power levels to be reduced by 3-12 db from their default prosol Table values. This can be achieved by reducing (*ie* attenuating) the **PL9** and **PL21** power levels by *adding* 3-12 db to their default prosol Table power levels.

## **2.0 aw Coded bfprf1bfprf2 Parameter Sets**

The following **aw coded bfprf1bfprf2Parameter sets** are available on the

#### **AVI-600 and the AVII-600:**

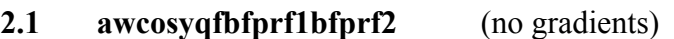

- **2.2 awcosybfprf1bfprf2** (with gradients)
- **2.3 awtoscybfprf1bfprf2**
- **2.4 awcleantocsybfprf1bfprf2**
- **2.5 awdipsi2bfprf1bfprf2**
- **2.6 awnoesybfprf1bfprf2**
- **2.7 awroesybfprf1bfprf2** (with CW spin lock)
- **2.8 awroesy2bfprf1bfprf2** (with pulsed spin lock)

Prior to setting up a**bfprf1bfprf2** experiment determine the frequencies in **Hz** of the two signals to be presaturated in a standard <sup>1</sup>H spectrum and ascertain the desired 2D-spectral window (**SW**) in **ppm** and its intended **O1 value** in  $Hz$  (= spectral window midpoint).

#### **2.1 Cosyqfbfprf1bfprf2 with a P0 excitation pulse, no gradients and CW presaturation on F1 at cnst9 Hz and F2 at cnst21 Hz**

Parameter set: **awcosyqfbfprf1bfprf2 (+ getprosol)** Pulse programme: **awcosyqfbfprf1bfprf2**

Type **eda** (enter) and enter **SW(F2) in ppm**, note the spectral window in **Hz** that appears in the **SWH(F2)** box and copy and paste this value into the **SWH(F1)** box. Check  $SWH(F2) = SWH(F1)$  in Hz including all dp's.

Enter  $O1 = O2 = CNST1$  in Hz *(in this order!)* where  $O1 =$  the spectral window midpoint. Enter **CNST9** and **CNST21 in Hz** of the signals to be presaturated on F1 and F2.

**TD(F2)** = 2K, **TD(F1)** = 128-256 (your choice). **P0** =  $\theta$  degree excitation pulse time, typically use a 45<sup>o</sup> or 90<sup>o</sup> pulse.

**NS** = 2, 4, 8 (any number is OK), **DS** = 2, 4 or 8.  $D1$  = presaturation time = 1.5, 2.0 sec or other time of your choice.

Type **ased** (enter) and review parameters used in the job including **CNST1**, **CNST9** and **CNST21**. Check the **PL9** and **PL21** presaturation power levels are OK and if required adjust them appropriately.

Set **receiver gain** using **RGA** *(important!).*

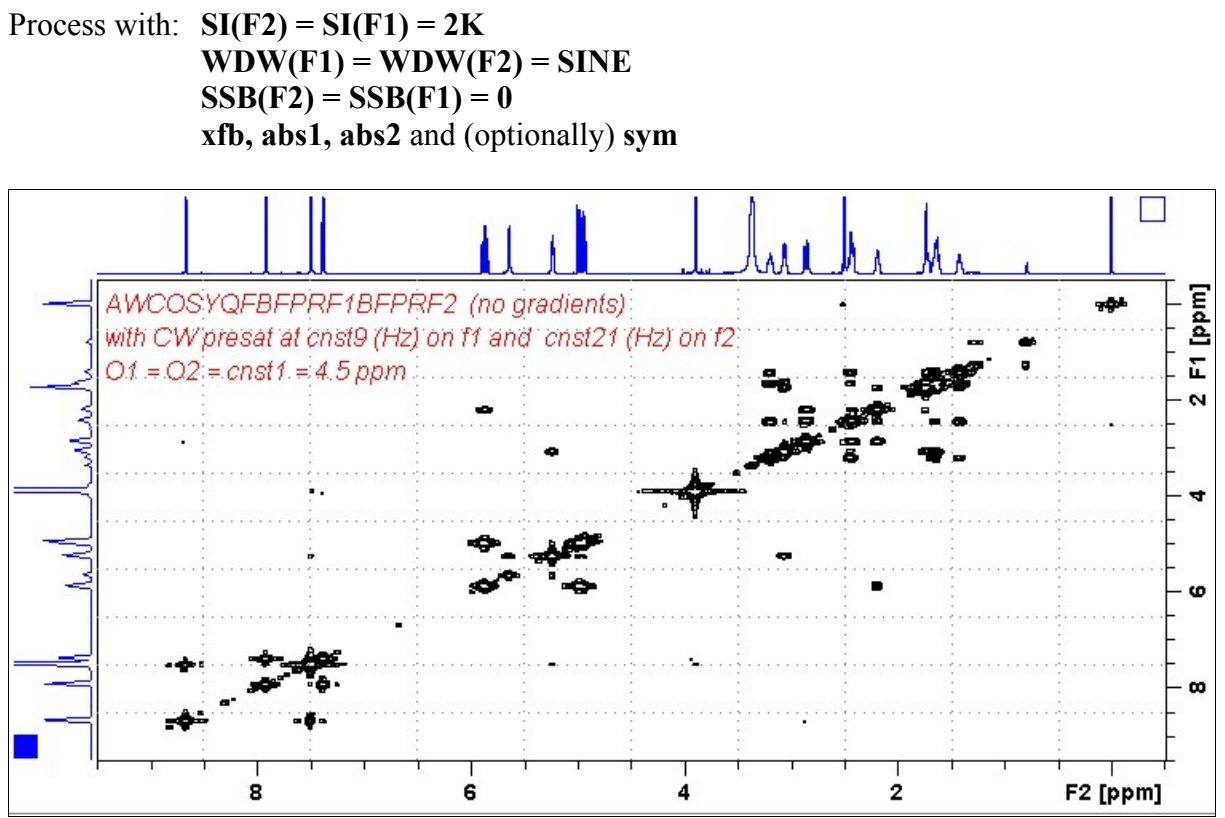

AVI-600 **Cosyqfbfprf1bfprf2**spectrum of quinine in  $D_6$ -DMSO with the HOD and DMSO lines at 3.38 ppm and 2.5 ppm suppressed. The spectrum is centered at 4.5 ppm ( $O1 = O2 = CNST1 =$ 2700.59 Hz).

#### **2.2 Cosybfprf1bfprf2with gradients and a P0 excitation pulse and CW presaturation on F1 at cnst9 Hz and F2 at cnst21 Hz**

Parameter set: **awcosybfprf1bfprf2 (+ getprosol)** Pulse programme: **awcosygpqfbfprf1bfprf2**

Type **eda** (enter) and enter **SW(F2) in ppm**, note the spectral window in **Hz** that appears in the **SWH(F2)** box and copy and paste this value into the **SWH(F1)** box. Check  $SWH(F2) = SWH(F1)$  in Hz including all dp's.

Enter **O1 = O2 = CNST1 in Hz** *(in this order!*) where **O1** = the spectral window midpoint. Enter **CNST9** and **CNST21 in Hz** of the signals to be presaturated on F1 and F2\.

**TD(F2)** = 2K, **TD(F1)** = 128-256 (your choice). **P0** =  $\theta$  degree excitation pulse time, typically use a 45<sup>o</sup> or 90<sup>o</sup> pulse.

**NS** = 2, 4, 8 (any number is OK), **DS** = 2, 4 or 8.  $D1$  = presaturation time = 1.5, 2.0 sec or other time of your choice.

Type **ased** (enter) and review parameters used in the job including **CNST1**, **CNST9** and **CNST21**. Check gradient and **PL9** and **PL21** presaturation power levels are OK and if required adjust them appropriately.

Set **receiver gain** using **RGA** *(important!).*

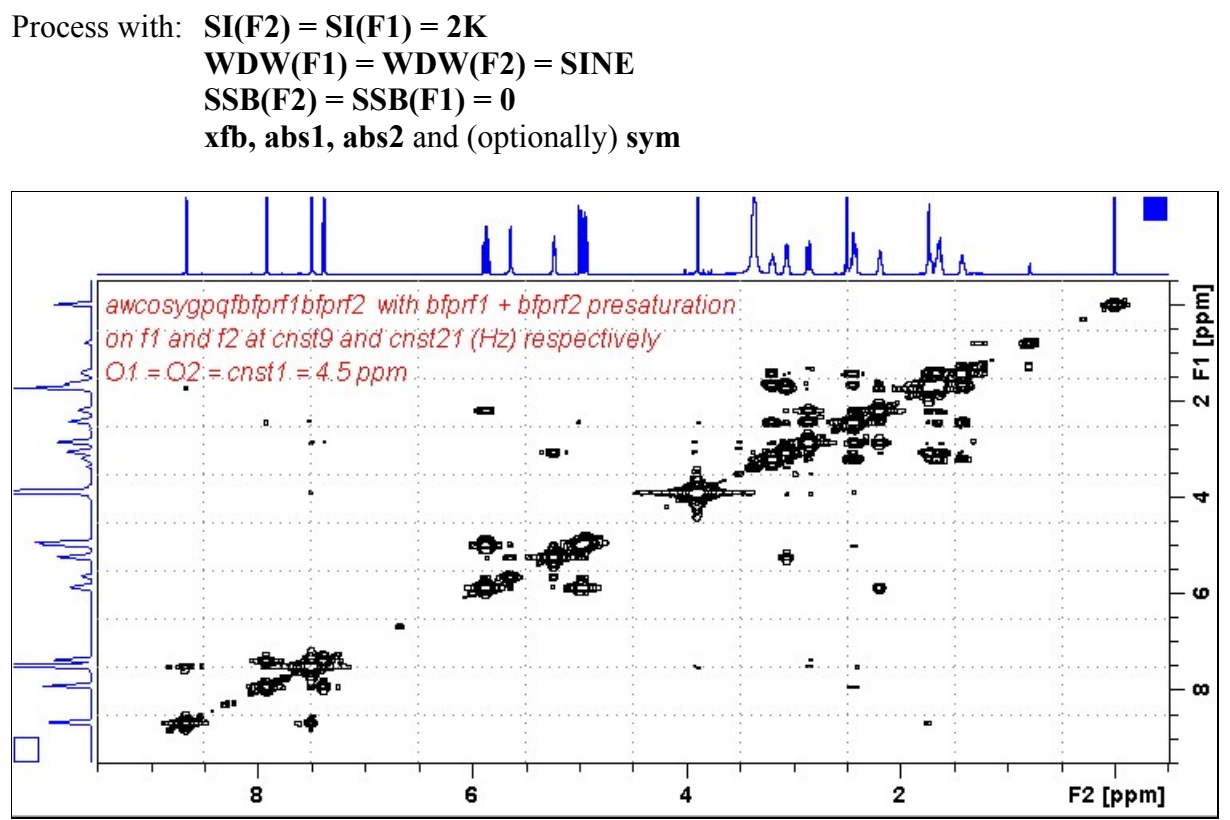

AVI-600 **Cosybfprf1bfprf2** spectrum of quinine in  $D_6$ -DMSO with the HOD and DMSO lines at 3.38 ppm and 2.5 ppm suppressed. The spectrum is centered at 4.5 ppm ( $O1 = O2 = CNST$  1 = 2700.59 Hz).

#### **2.3 Tocsybfprf1bfprf2 with CW presaturation on F1 at cnst9 Hz and F2 at cnst21 Hz**

Parameter set: **awtocsybfprf1bfprf2 (+ getprosol)** Pulse programme: **awtocsybfprf1bfprf2**

Type **eda** (enter) and enter **SW(F2) in ppm**, note the spectral window in **Hz** that appears In the **SWH(F2)** box and copy and paste this value into the **SWH(F1)** box. Check  $SWH(F2) = SWH(F1)$  in Hz including all dp's.

Enter **O1 =O2 = CNST1 in Hz** *(in this order!*) where **O1** = the spectral window midpoint. Enter **CNST9** and **CNST21 in Hz** of the signals to be presaturated on F1 and F2.

**TD(F2)** = 2K, **TD(F1)** = 128-256 (your choice).  $NS = 4, 8, 16$  (multiple of 4 or 8 recommended),  $DS = 4$  or 8.

 $D1$  = presaturation time = 1.5, 2.0 sec or other time of your choice. **D9 =** correlation time **= 80 msec** or other time of your choice (6-240 msec).

Type **ased** (enter) and review parameters used in the job including **CNST1**, **CNST9** and **CNST21**. Check the **PL9** and **PL21** presaturation power levels are OK and if required adjust them appropriately.

Set **receiver gain** using **RGA** *(important!).*

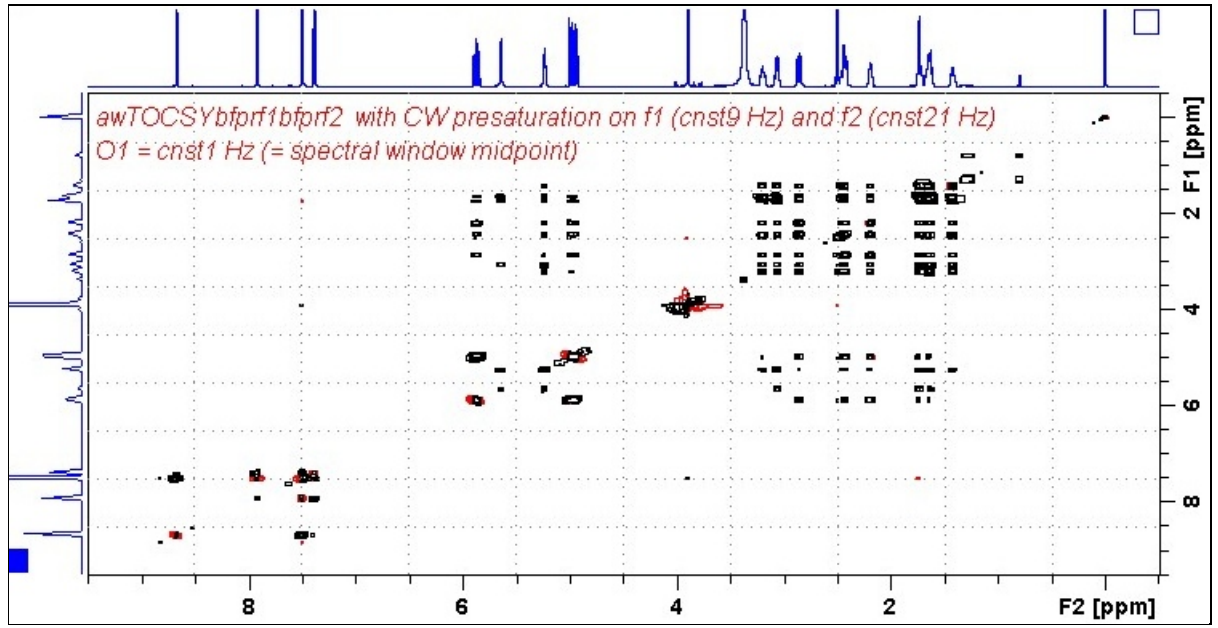

AVI-600 **Tocsybfprf1bfprf2** spectrum of quinine in  $D_6$ -DMSO with the HOD and DMSO lines at 3.38 ppm and 2.5 ppm suppressed. The spectrum is centered at 4.5 ppm ( $O1 = O2 = CNST1 =$ 2700.59 Hz).

#### **2.4 Cleantocsybfprf1bfprf2 with CW presaturation on F1 at cnst9 Hz and F2 at cnst21 Hz**

Parameter set: **awcleantocsybfprf1bfprf2 (+ getprosol)** Pulse programme: **awclmlevbfprf1bfprf2**

Type **eda** (enter) and enter **SW(F2) in ppm**, note the spectral window in **Hz** that appears in the **SWH(F2)** box and copy and paste this value into the **SWH(F1)** box. Check  $SWH(F2) = SWH(F1)$  in Hz including all dp's.

Enter **O1 =O2 = CNST1 in Hz** *(in this order!*) where **O1** = the spectral window midpoint. Enter **CNST9** and **CNST21 in Hz** of the signals to be presaturated on F1 and F2.

**TD(F2)** = 2K, **TD(F1)** = 128-256 (your choice).  $NS = 4, 8, 16$  (multiples of 4 or 8 recommended),  $DS = 4$  or 8.

 $D1$  = presaturation time = 1.5, 2.0 sec or other time of your choice. **D9 =** correlation time **= 80 msec** or other time of your choice (6-240 msec).

Type **ased** (enter) and review parameters used in the job including **CNST1**, **CNST9** and **CNST21**. Check the **PL9** and **PL21** presaturation power levels are OK and if required adjust them appropriately.

Set **receiver gain** using **RGA** *(important!).*

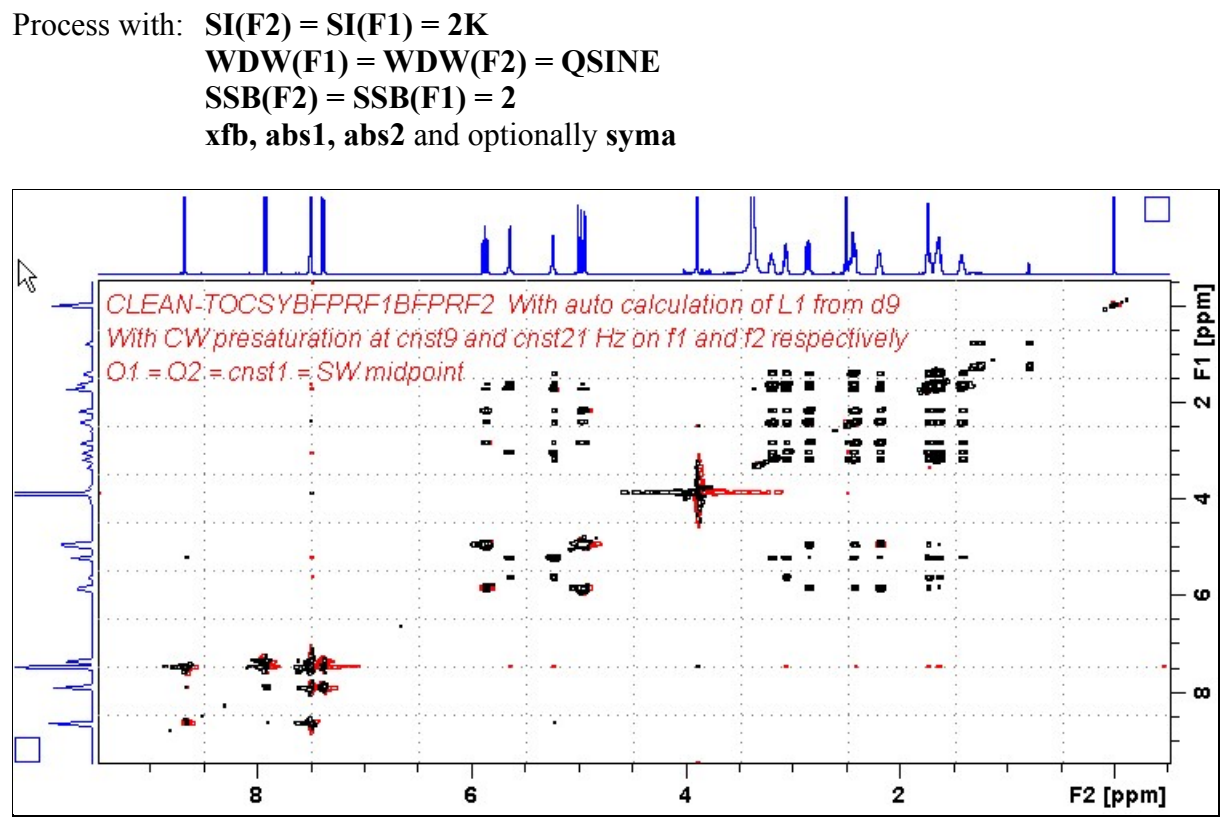

AVI-600 **Clean-tocsybfprf1bfprf2** spectrum of quinine in  $D_6$ -DMSO with the HOD and DMSO lines at 3.38 ppm and 2.5 ppm suppressed. The spectrum is centered at 4.5 ppm ( $O1 = O2 = CNST1$ )  $= 2700.59$  Hz).

#### **2.5 Dipsi2bfprf1bfprf2 with CW presaturation on F1 at cnst9 Hz and F2 at cnst21 Hz**

Parameter set: **awdipsi2bfprf1bfprf2 (+ getprosol)** Pulse programme: **awdipsi2phbfprf1bfprf2**

Type **eda** (enter) and enter **SW(F2) in ppm**, note the spectral window in **Hz** that appears in the **SWH(F2)** box and copy and paste this value into the **SWH(F1)** box. Check  $SWH(F2) = SWH(F1)$  in Hz including all dp's.

Enter  $O1 = O2 = CNST1$  in Hz *(in this order!)* where  $O1 =$  the spectral window midpoint. Enter **CNST9** and **CNST21 in Hz** of the signals to be presaturated on F1 and F2.

**TD(F2)** = 2K, **TD(F1)** = 128-256 (your choice).  $NS = 4$ , 8, 16 (multiples of 4 or 8 recommended),  $DS = 4$  or 8.

 $D1$  = presaturation time= 1.5, 2.0 sec or other time of your choice. **D9 =** correlation time **= 80 msec** or other time of your choice (6-240 msec).

Type **ased** (enter) and review parameters used in the job including **CNST1**, **CNST9** and **CNST21**. Check the **PL9** and **PL21** presaturation power levels are OK and if required adjust them appropriately.

Set **receiver gain** using **RGA** *(important!).*

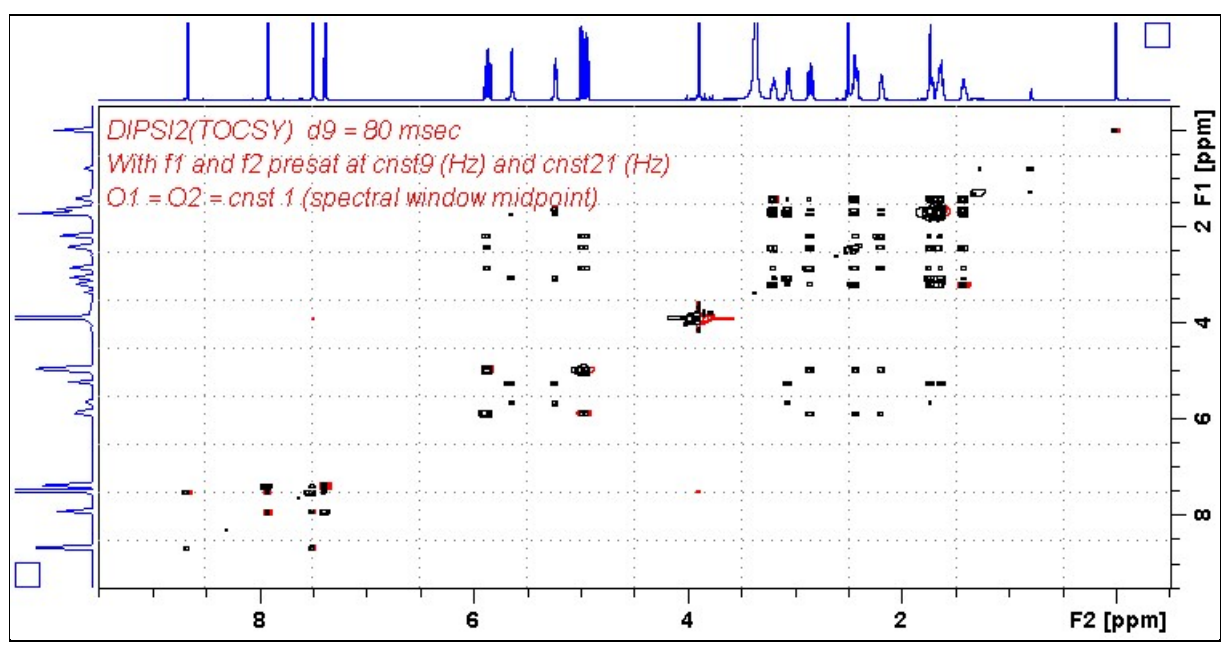

 $AVI-600$  **Dipsi2bfprf1bfprf2** spectrum of quinine in  $D_6$ -DMSO with the HOD and DMSO lines at 3.38 ppm and 2.5 ppm suppressed. The spectrum is centered at 4.5 ppm ( $O1 = O2 = CNST$  1 = 2700.59 Hz).

#### **2.6 Noesybfprf1bfprf2 with CW presaturation on F1 at cnst9 Hz and F2 at cnst21 Hz**

Parameter set: **awnoesybfprf1bfprf2 (+ getprosol)** Pulse programme: **awnoesygpphbfprf1bfprf2**

Type **eda** (enter) and enter **SW(F2) in ppm**, note the spectral window in **Hz** that appears in the **SWH(F2)** box and copy and paste this value into the **SWH(F1)** box. Check  $SWH(F2) = SWH(F1)$  in Hz including all dp's.

Enter **O1 =O2= CNST1 in Hz** *(in this order!*) where **O1** = the spectral window midpoint. Enter **CNST9** and **CNST21 in Hz** of the signals to be presaturated on F1 and F2.

**TD(F2)** = 2K, **TD(F1)** = 128-256 (your choice).  $NS = 4$ , 8, 16 (multiples of 4 or 8 recommended),  $DS = 4$  or 8.

 $D1$  = presaturation time = 1.5, 2.0 sec or other time of your choice. **D8** = NOE mixing time **= 0.5 sec** or other time of your choice.

Type **ased** (enter) and review parameters used in the job including **CNST1**, **CNST9** and **CNST21**. Check the **PL9** and **PL21** presaturation power levels are OK and if required adjust them appropriately.

Set **receiver gain** using **RGA** *(important!).*

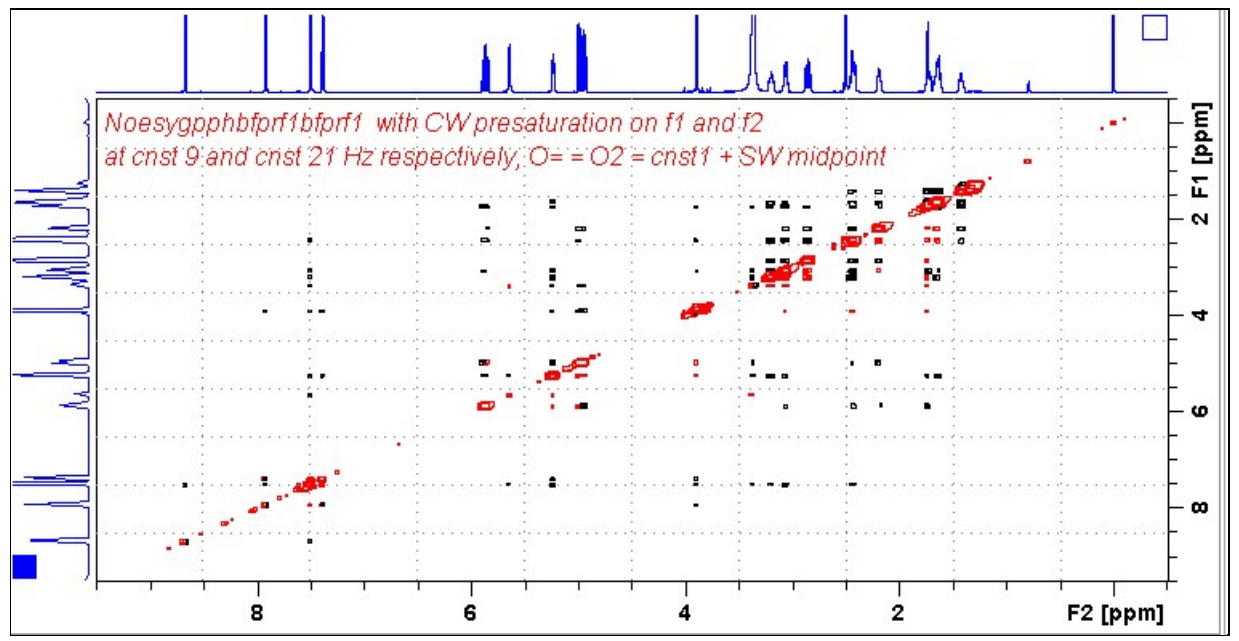

AVI-600 **Noesybfprf1bfprf2** spectrum of quinine in  $D_6$ -DMSO with the HOD and DMSO lines at 3.38 ppm and 2.5 ppm suppressed. The spectrum is centered at 4.5 ppm ( $O1 = O2 = CNST$  1 = 2700.59 Hz).

#### **2.7 Roesybfprf1bfprf2 with CW presaturation on F1 at cnst9 Hz and F2 at cnst21 Hz**

Parameter set: **awroesybfprf1bfprf2 (+ getprosol)** Pulse programme: **awroesyphbfprf1bfprf2** (with CW spinlock)

Type **eda** (enter) and enter **SW(F2) in ppm**, note the spectral window in **Hz** that appears in the **SWH(F2)** box and copy and paste this value into the **SWH(F1)** box. Check  $SWH(F2) = SWH(F1)$  in Hz including all dp's.

Enter  $O1 = O2 = CNST1$  in Hz *(in this order!)* where  $O1 =$  the spectral window midpoint. Enter **CNST9** and **CNST21 in Hz** of the signals to be presaturated on F1 and F2.

**TD(F2)** = 2K, **TD(F1)** = 128-256 (your choice).  $NS = 4$ , 8, 16 (multiples of 4 or 8 recommended),  $DS = 4$  or 8.

 $D1$  = presaturation time = 1.5, 2.0 sec or other time of your choice. **P15** = spinlock time **= 200000 usec** or **250000 usec** = 250 or 200 msec.

Type **ased** (enter) and review parameters used in the job including **CNST1**, **CNST9** and **CNST21**. Check the **PL9** and **PL21** presaturation power levels are OK and if required adjust them appropriately.

Set **receiver gain** using **RGA** *(important!).*

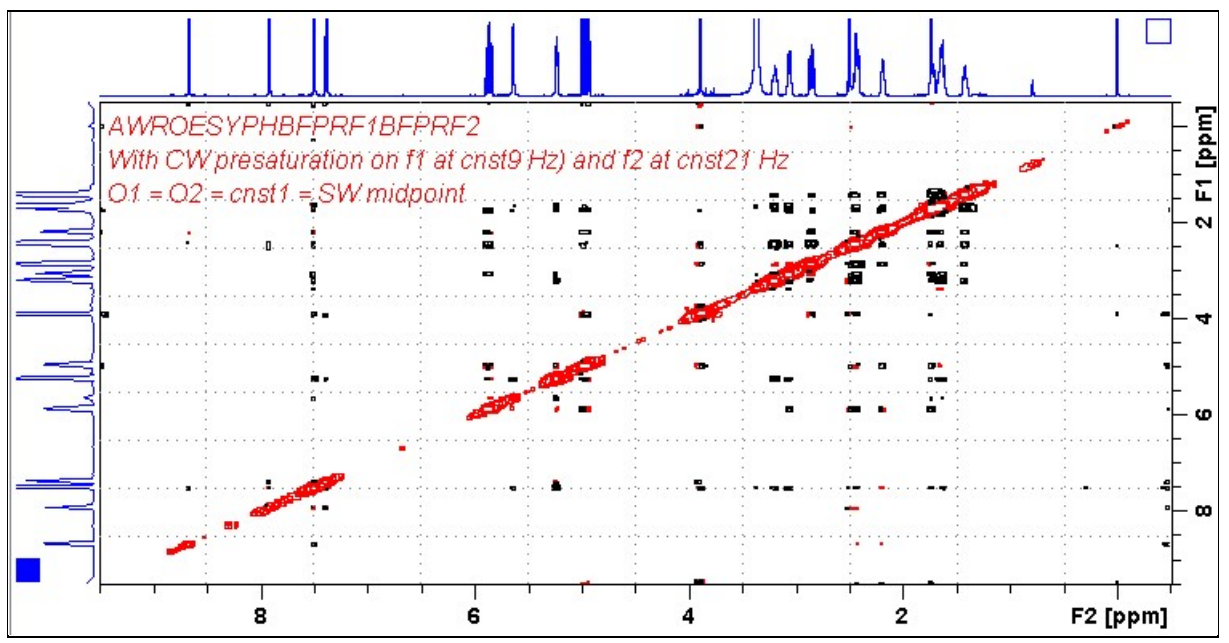

AVI-600 **Roesybfprf1bfprf2** spectrum of quinine in  $D_6$ -DMSO with the HOD and DMSO lines at 3.38 ppm and 2.5 ppm suppressed. The spectrum is centered at 4.5 ppm ( $O1 = O2 = CNST1 =$ 2700.59 Hz).

#### **2.8 Roesy2bfprf1bfprf2 with CW presaturation on F1 at cnst9 Hz and F2 at cnst21 Hz**

Parameter set: **awroesy2bfprf1bfprf2 (+ getprosol)** Pulse programme: **awroesy2bfprf1bfprf2**(with pulsed spinlock)

Type **eda** (enter) and enter **SW(F2) in ppm**, note the spectral window in **Hz** that appears in the **SWH(F2)** box and copy and paste this value into the **SWH(F1)** box. Check  $SWH(F2) = SWH(F1)$  in Hz including all dp's.

Enter  $O1 = O2 = CNST1$  in Hz *(in this order!)* where  $O1 =$  the spectral window midpoint. Enter **CNST9** and **CNST21 in Hz** of the signals to be presaturated on F1 and F2.

**TD(F2)** = 2K, **TD(F1)** = 128-256 (your choice).  $NS = 4, 8, 16$  (multiples of 4 or 8 recommended),  $DS = 4$  or 8.

 $D1$  = presaturation time = 1.5, 2.0 sec or other time of your choice. **P15** = spinlock time **= 200000 usec** or **250000 usec** = 200 or 250 msec.

Type **ased** (enter) and review parameters used in the job including **CNST1**, **CNST9** and **CNST21**. Check the **PL9** and **PL21** presaturation power levels are OK and if required adjust them appropriately.

Set **receiver gain** using **RGA** *(important!).*

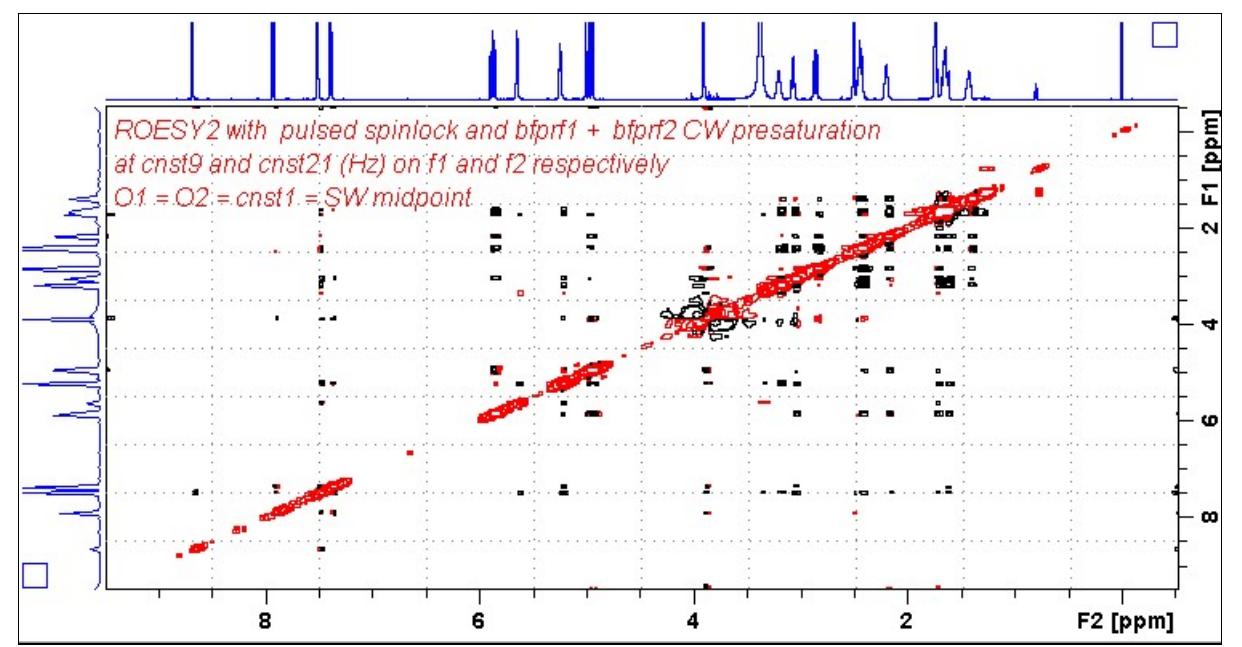

 $AVI-600$  **Roesy2bfprf1bfprf2** spectrum of quinine in  $D_6$ -DMSO with the HOD and DMSO lines at 3.38 ppm and 2.5 ppm suppressed. The spectrum is centered at 4.5 ppm ( $O1 = O2 = CNST$  1 = 2700.59 Hz).